# **Guía del Documento Europeo Único de Contratación (DEUC)**

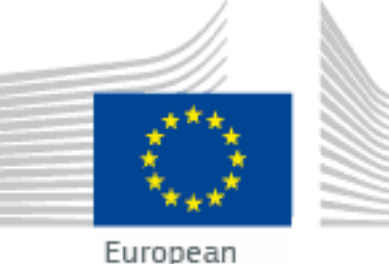

Commission

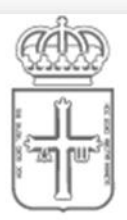

# **GOBIERNO DEL** PRINCIPADO DE ASTURIAS

**Actualizado: 25 abril de 2016**

*Guía del Documento Europeo Único de Contratación (DEUC) Página 1*

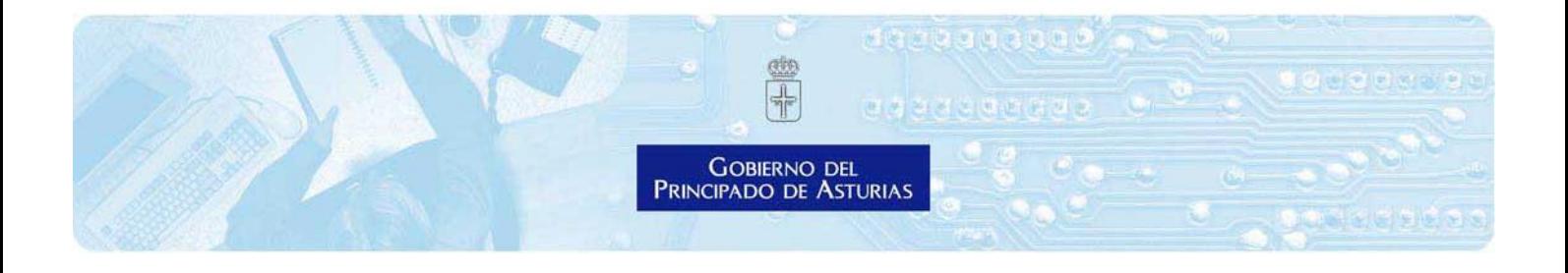

# **Introducción: el Documento Europeo Único de Contratación (DEUC)**

El DEUC es un **formulario electrónico** concebido para facilitar la participación en la contratación pública. Es una declaración de idoneidad, solvencia financiera y capacidad de las empresas utilizada como **prueba preliminar en todos los procedimientos de contratación pública que están sujetos a las normas de las Directivas 2014/24/UE** del Parlamento Europeo y del Consejo, de 26 de febrero de 2014, sobre contratación pública, y la **Directiva 2014/25/UE** del Parlamento Europeo y del Consejo, de 26 de febrero de 2014, relativa a la contratación por entidades que operan en los sectores del agua, la energía, los transportes y los servicios postales.

La declaración permite a las empresas participantes o a otros operadores económicos probar que:

- $\triangleright$  no se encuentran en ninguna de las situaciones en las que podrían resultar excluidos del procedimiento y
- cumplen los criterios pertinentes de exclusión y de selección fijador por el órgano de contratación.

# **¿Si se utiliza el DEUC es necesario adjuntar los documentos originales en el procedimiento de licitación?**

Sobre esta cuestión, es importante tener en cuenta que tan solo el licitador propuesto como adjudicatario del contrato, deberá presentar los certificados y demás documentación que se solicitan normalmente como prueba por parte de los poderes adjudicadores (Administraciones Públicas). Si están disponibles y se autoriza su consulta por parte de los licitadores, el poder adjudicador puede obtenerlos directamente de los respectivos registros nacionales. Ello reducirá significativamente la carga administrativa relacionada con la demostración de la elegibilidad de los participantes y el trabajo de comprobación de las unidades de contratación pública.

No obstante, el poder adjudicador tiene derecho a solicitar en todo momento del procedimiento también a otras empresas participantes que presenten pruebas a fin de garantizar la correcta ejecución del procedimiento de licitación.

# **¿Cómo se puede acceder al DEUC?**

De conformidad con las nuevas Directivas europeas sobre contratación pública, el DEUC se facilitará exclusivamente en formato electrónico. No obstante, a fin de posibilitar la transición en todos los Estados miembros a esa obligatoriedad electrónica, **hasta el 18 de abril de 2018 el DEUC estará disponible** tanto para las Administraciones públicas como para los licitadores:

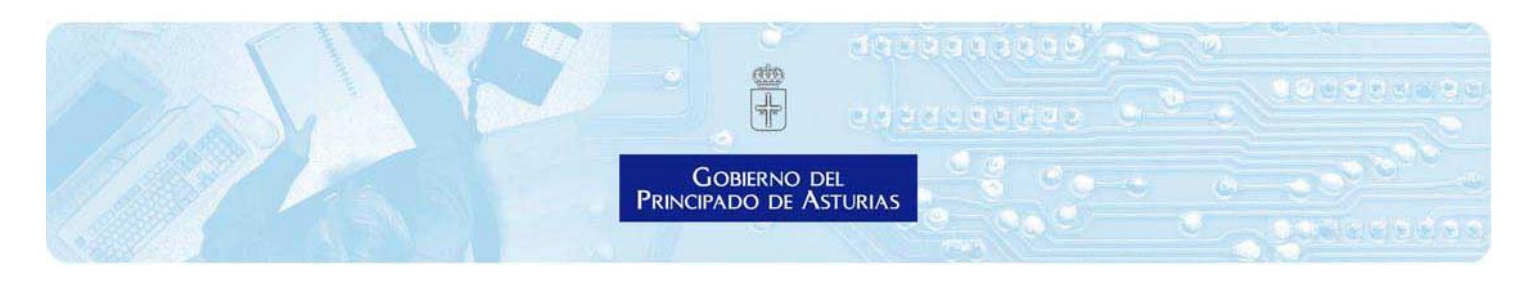

- 1. En soporte papel
- 2. Como funcionalidad integrada en las soluciones de contratación electrónica nacional
- 3. A través del servicio en línea DEUC electrónico [eESPD por sus siglas en inglés]

#### **¿Puedo utilizar el DEUC en el Principado de Asturias?**

Si, se puede utilizar. Para ello las unidades de contratación del Principado de Asturias utilizan el servicio en línea gratuito proporcionado por la Comisión Europea del DEUC electrónico, el cual permite que:

- 1. El órgano de contratación diseñe o reutilice un modelo de DEUC con los criterios de exclusión y de selección necesarios para el procedimiento de licitación;
- 2. Los licitadores participantes cumplimenten, descarguen e impriman el DEUC correspondiente al procedimiento.

El servicio en línea del DEUC está disponible en todos los idiomas de la Unión Europea pero aquí se inserta un vínculo para acceder en español:

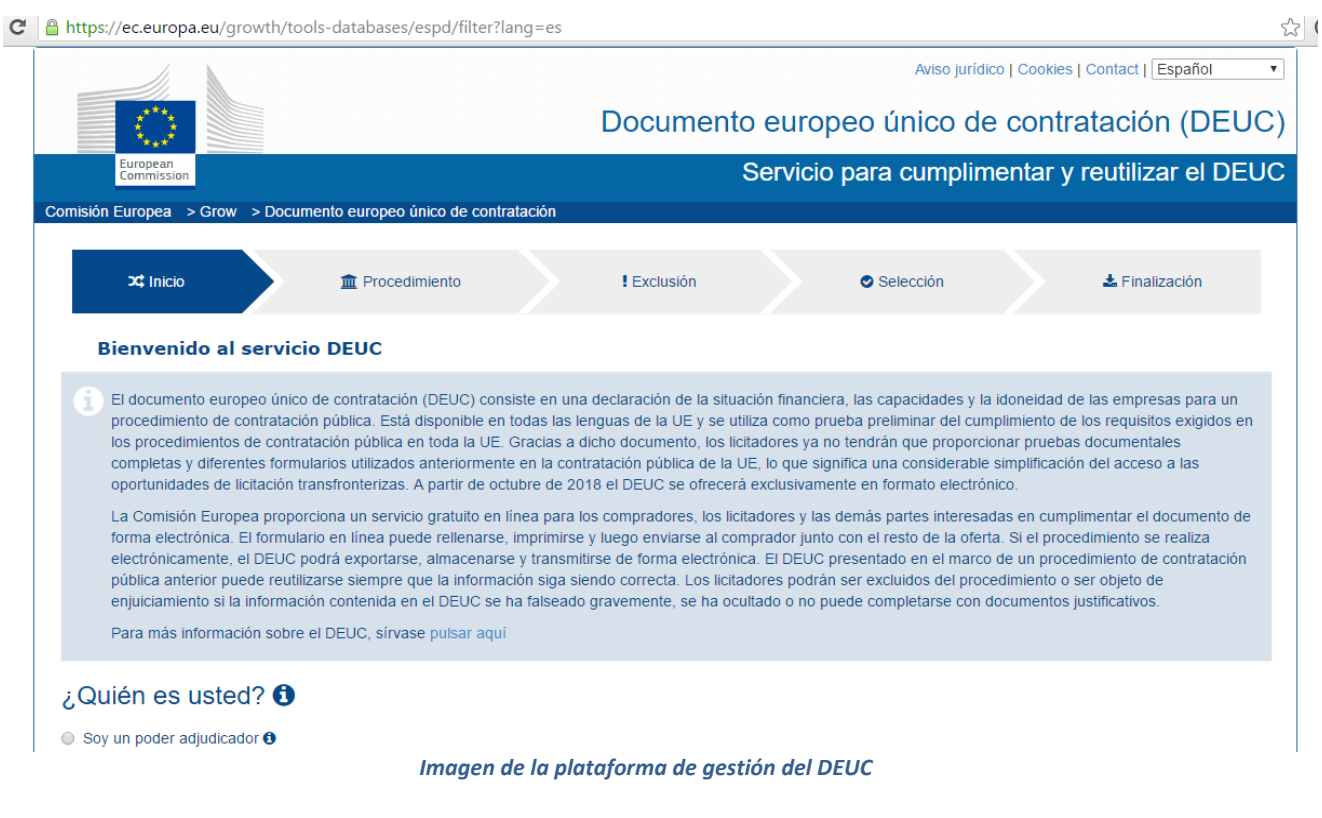

#### <https://ec.europa.eu/growth/tools-databases/espd/filter?lang=es>

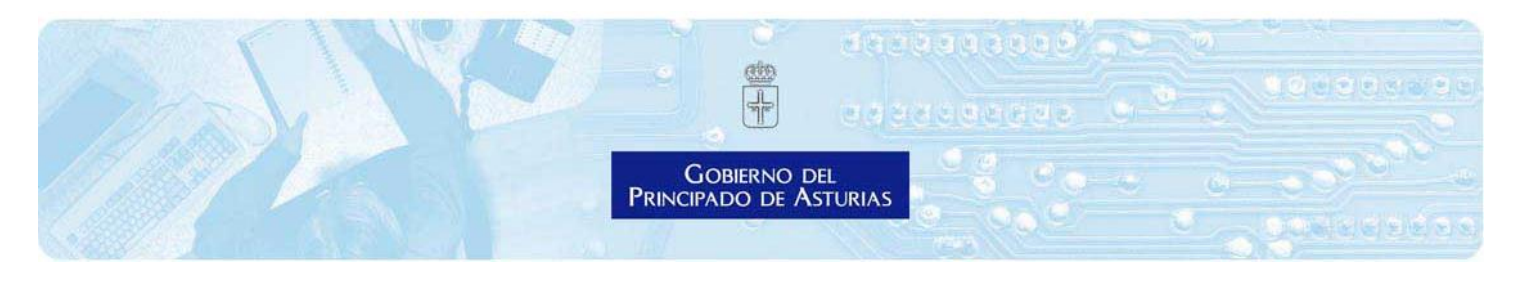

# **El proceso para utilizar el DEUC por las unidades de contratación del Principado de Asturias**

A continuación, se describe el proceso implementado por parte del Principado de Asturias para facilitar a los licitadores la utilización del DEUC en los procedimientos de contratación:

- Por parte de los responsables de las unidades de contratación del Principado de Asturias se remitirá el **anuncio de licitación** al Diario Oficial de la Unión Europea a través del sistema **TED [\(Tender ElectronicDaily\)](http://ted.europa.eu/TED/main/HomePage.do)**
- El identificador del anuncio permite a la unidad de contratación volcar los datos del anuncio como paso previo a cubrir el resto de partes del DEUC en el servicio electrónico en línea.
- Una vez que se termine de cubrir, la unidad de contratación del Principado de Asturias obtendrá un **archivo espd-request.xml**
- Para que los operadores económicos o licitadores puedan acceder a ese archivo y cumplimentar sus datos, el mismo se publicará en el respectivo anuncio del perfil del contratante junto con toda la documentación relativa a la licitación (pliegos de cláusulas administrativas y de prescripciones técnicas)

# **El proceso para utilizar el DEUC por los licitadores**

A continuación, se describen el proceso que tendrán que utilizar los operadores económicos o licitadores que deseen contratar con el Principado de Asturias:

- o El licitador puede acceder al respectivo anuncio de licitación publicado en el perfil de contratante del Principado de Asturias, donde se podrá descargar el archivo en formato XML y que se ha generado por la unidad de contratación.
- o Después tienen que acceder al mismo [servicio en línea](https://ec.europa.eu/growth/tools-databases/espd/filter?lang=es) para importar el DEUC. Para ello, es necesario marcar la opción de «operador económico» y a continuación rellenar los correspondientes datos en cada fase de conformidad con lo exigido en el pliego de cláusulas administrativas particulares. El proceso es sencillo e intuitivo.
- o Finalizada la cumplimentación de datos, la empresa participante puede imprimir el DEUC electrónico desde la última página del servicio en línea. El formulario DEUC electrónico aparece tras pulsar en el botón «Imprimir». Entonces, podrá seleccionar la función de impresión de su navegador.

### **Reglas especiales para presentar el DEUC por parte de los licitadores**

Un operador económico que participe por su cuenta y que no recurra a la capacidad de otras entidades para cumplir los criterios de selección deberá cumplimentar un solo DEUC.

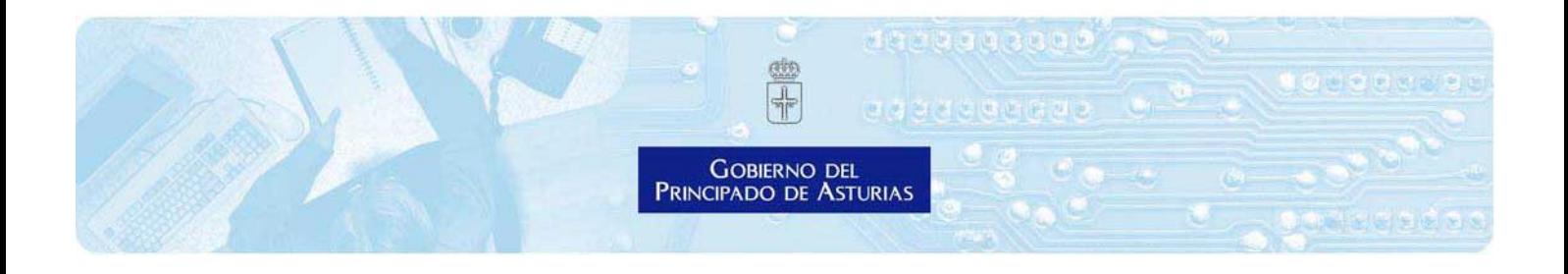

Un operador económico que participe por su cuenta pero recurra a la capacidad de una o varias otras entidades deberá garantizar que el poder adjudicador o la entidad adjudicadora reciban su propio DEUC junto con otro DEUC separado, en el que figure la información pertinente, por cada una de las entidades de que se trate.

Por último, cuando grupos de operadores económicos, incluidas asociaciones temporales, participen conjuntamente en el procedimiento de contratación, deberá presentarse un DEUC separado, en el que figure la información requerida en las partes II a V, por cada operador económico participante.

# **¿Cómo puede el licitador descargar un DEUC electrónico?**

En Microsoft Windows el DEUC electrónico puede descargarse a través de Chrome, ya que este lleva integrada una impresora enPDF. En caso contrario, puede utilizar cualquier creador de documentos en PDF disponible en línea de forma gratuita. En MacOSX o Linux, el DEUC electrónico puede imprimirse desde cualquier navegador.

### **¿Puede accederse al DEUC desde cualquier navegador?**

Sí. El DEUC electrónico funciona con las versiones más recientes de los navegadores más habituales, como Chrome, Internet Explorer, Firefox, Safari y Opera. Se recomienda utilizar las versiones más recientes de dichos navegadores. Debe tenerse en cuenta que **ciertas funciones, como descargar un fichero, no se pueden realizar en los teléfonos inteligentes ni en las tabletas**.

# **Estructura y contenido del DEUC**

El DEUC consta de las siguientes partes y secciones:

- Parte I. Información sobre el procedimiento de contratación y el poder adjudicador o la entidad adjudicadora
- Parte II. Información sobre el operador económico
- Parte III. Criterios de exclusión:
	- A: Motivos referidos a condenas penales.
	- B: Motivos referidos al pago de impuestos o de cotizaciones a la seguridad social.
	- C: Motivos referidos a la insolvencia, los conflictos de intereses o la falta profesional
	- D: Otros motivos de exclusión que pueden estar previstos en la legislación nacional del Estado miembro del poder adjudicador o de la entidad adjudicadora

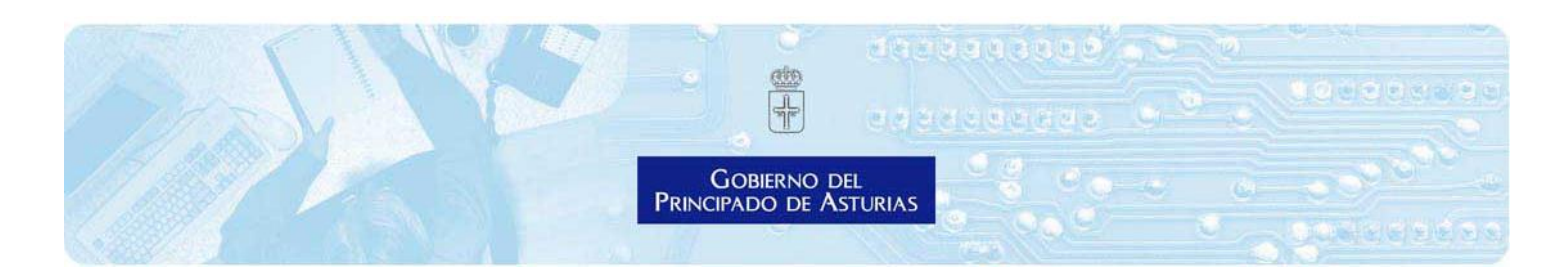

- —Parte IV. Criterios de selección
	- α: Indicación global relativa a todos los criterios de selección
	- A: Idoneidad
	- B: Solvencia económica y financiera
	- C: Capacidad técnica y profesional
	- —D: Sistemas de aseguramiento de la calidad y normas de gestión medioambiental
- Parte V. Reducción del número de candidatos cualificados
- Parte VI. Declaraciones finales

Para su cumplimentación, es recomendable consultar las [Recomendaciones de la Junta Consultiva](http://www.minhap.gob.es/Documentacion/Publico/D.G.%20PATRIMONIO/Junta%20Consultiva/informes/Informes%202016/Recomendacion%20de%20la%20JCCA%20sobre%20el%20DEUC%20aprobada%20el%206%20abril%20de%202016%20_3_.pdf)  [de Contratación Administrativa del Estado a los órganos de contratación en relación con la](http://www.minhap.gob.es/Documentacion/Publico/D.G.%20PATRIMONIO/Junta%20Consultiva/informes/Informes%202016/Recomendacion%20de%20la%20JCCA%20sobre%20el%20DEUC%20aprobada%20el%206%20abril%20de%202016%20_3_.pdf)  [utilización del DEUC.](http://www.minhap.gob.es/Documentacion/Publico/D.G.%20PATRIMONIO/Junta%20Consultiva/informes/Informes%202016/Recomendacion%20de%20la%20JCCA%20sobre%20el%20DEUC%20aprobada%20el%206%20abril%20de%202016%20_3_.pdf)